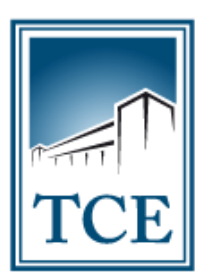

# **PRINCIPAIS PERGUNTAS E RESPOSTAS SOBRE O SISTEMA INTEGRADO DE AUDITORIA PÚBLICA - ATOS DE PESSOAL – SICAP AP**

# **(MÓDULO ENVIO ELETRÔNICO DE REMESSAS)**

**Abril – 2022** (v.1.1) CIS – Comissão de Integração dos SICAPs SICAP AP – Atos de Pessoal

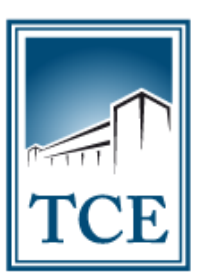

### **PRINCIPAIS PERGUNTAS E RESPOSTAS SOBRE O SICAP AP – ENVIO DE REMESSAS**

**1. Acabei de instalar o analisador, mas quando eu clico no ícone dele na área de trabalho nada acontece, o que devo fazer?**

R: Isso ocorre quando você não tem a versão correta do Java "versão 11" instalada em seu computador. Confirme qual a sua versão indo em Painel de Controle> Programas e recursos do seu Windows. Se não for a Versão 11, é necessário desinstalar e instalar a correta, caso necessário, chame um profissional de suporte em TI.

**2. E se mesmo com a versão correta do "Java 11" o meu atalho do analisador na área de trabalho não funcionar?**

R: Verifique se a pasta onde encontra-se instalado o analisador é uma pasta pública ou que você tenha perfil de acesso adequado. Dê preferência instalar em C:\Meus documentos. Porque se estiver instalado em uma pasta do sistema Windows ou outra que não tenha permissão, não irá abrir.

**3. Posso instalar o analisador no Windows versão "32 bits"?**

R: Não, o analisador e o Java versão 11 somente funcionam na versão "64 bits" do Windows ou do Linux.

- **4. Quando tento entrar no "Sicap AP Web" com meu certificado digital informa que não estou na lista de assinatura mais recente ou atual, o que faço?** R: No menu "Manuais" do portal de acesso, abra o "Manual de utilização do SICAP AP – Envio de Remessas" e siga o passo a passo do "item 1", nele terá um link que levará você a fazer a uma atualização de "Plug-in" necessária para corrigir este tipo de problema.
- **5. Posso usar a mesma chave de acesso para mais de uma remessa?** R: Não, para cada remessa deverá ser gerada uma nova chave, e para isso a remessa anterior deve estar completamente finalizada e assinada.
- **6. E se eu não tiver determinada informação de uma tabela do layout do SICAP AP para enviar por nunca ter sido gerada em minha unidade gestora?** R: Os arquivos relacionados a informações que você não possui pelo motivo de nunca terem sido geradas não precisam ser enviados.

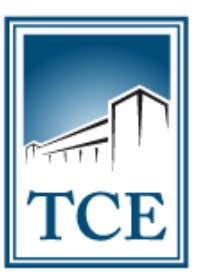

### **7. Preciso enviar todos os arquivos relacionados as tabelas do layout a cada remessa?**

R: Não é necessário, após o envio da sua primeira remessa na versão 2021 do SICAP AP, você terá alimentado a estrutura do banco de dados da sua unidade com uma base de informações. Nas remessas seguintes deverá enviar obrigatoriamente apenas os arquivos de "Folha de Pagamento", "Recolhimento Previdenciário" e "Demonstrativo Previdenciário", além dos arquivos anexos (PDF) da GFIP.

#### **8. Quais arquivos são obrigatórios dentro da remessa?**

R: Nesta última versão do SICAP AP de 2021, a primeira remessa (Janeiro/2021) deve conter todos os arquivos "XML" correspondentes as tabelas existentes no layout, com exceção de arquivos movimentação de concessórios de benefícios e de concurso público, caso não existam informações para eles na sua unidade gestora. A partir da segunda remessa (Fevereiro/2021) serão obrigatórios apenas os arquivos de "FolhaPagamento", "DemonstrativoPrevidenciario" "RecolhimentoPrevidenciario", caso não haja informações dos outros tipos de arquivo para a competência vigente que devam ser inseridos ou atualizados. Ressaltando que a GFIP sempre deverá ser informada a cada remessa, tratando-se de documento "anexo".

- **9. Então devo mandar somente os arquivos obrigatórios após a primeira remessa?** R: Depende, a remessa deverá conter, além dos arquivos obrigatórios, aqueles que tiverem atualização de dados, como por exemplo:
	- Uma nova admissão = Arquivo "Movimentação";
	- Nova lei de criação de cargos = Arquivos "Lei" e "Cargos";
	- Realização de concurso público = Arquivos "Edital", "Vaga de Concurso", "Quadro de Cargos", "Empresa Organizadora" e demais relacionados;
	- Demais atualizações cadastrais de itens como alteração de lotação do servidor.

#### 10. **Como funciona o envio das "leis" na remessa e no cadastro do arquivo?**

R: Depois que enviar os arquivos de criação de lei uma primeira vez na remessa, só deverá enviar novamente quando houver uma nova lei que cria, altera ou extingue cargos e salários, de forma que se enviar na remessa uma lei que já foi informada anteriormente estará criando duplicidade no cadastro da lei no Banco de Dados. Em relação ao arquivo PDF da Lei, o mesmo deverá ser anexado no Sicap web pelo menu "concurso Público/Lei" observando o tamanho máximo de 5MB para o arquivo PDF.

**11. Como faço se não tiver recolhido a GFIP do mês de competência até a data do fechamento da remessa que estou fazendo? Isso impedirá que feche a remessa?** R: Não, apesar de anexar os arquivos em "PDF" da GFIP ser uma obrigatoriedade para o fechamento da remessa dentro do sistema, a Portaria TCE TO nº 475/2018, dispõe que o arquivo anexado pode ser referente ao mês anterior da competência da remessa vigente. (Exemplo: a remessa que fecha em agosto, relativa a competência de julho, poderá conter a GFIP do mês de junho, se não tiver sido anexada anteriormente, ou, apresentar justificativa, conforme questão seguinte)

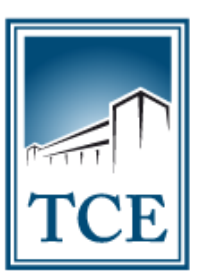

#### **12. Se não tiver feito o recolhimento da GFIP dos meses anteriores?**

R: Neste caso você poderá anexar no lugar dos três arquivos (relatório de servidores, guia de recolhimento e recibo de pagamento) uma declaração justificando a ausência do recolhimento para que a fiscalização entenda o motivo da ausência dos documentos exigidos.

### **13. Posso anexar outros tipos de comprovantes de pagamento para comprovar recolhimento da GFIP?**

R: Sim, a comprovação da GFIP pode ser feita, além do anexo do comprovante bancário de pagamento, com os extratos que comprovem débito em conta ou dedução no repasse do FPM (Fundo de Participação do Município).

**14. Como faço quando preciso enviar os documentos da GFIP de mais de uma unidade administrativa, já que o sistema somente aceita três anexos por remessa?**

R: Quando a unidade gestora for prestar contas da GFIP's de mais de uma Unidade Administrativa, como por exemplo, fundos e secretarias, poderá associar no mesmo PDF todos os arquivos de comprovação do recolhimento das unidades que for enviar. Ex.: Juntar todas as guias de recolhimento em um único arquivo e todos comprovantes de pagamento em outro.

**15. Como faço para substituir os arquivos da GFIP se por engano carregar o documento errado?**

R: Basta fazer novamente o "*up load*" (carregar novamente) dos arquivos que quiser e irão substituir o anterior que já havia sido anexado.

**16. Como faço se não encontrar o mesmo nome do cargo que foi criado na minha unidade gestora dentro na "tabela cargos" do sistema?**

R: A nossa "Tabela Cargos" é baseada na Tabela de Classificação Brasileira de Ocupações (CBO) do Ministério do Trabalho. A mesma utilizada na base do E-social, nela temos cargos genéricos de todas as ocupações do setor público e a associação não é feita pela nomenclatura do cargo, de forma que não precisa ter exatamente o mesmo nome. A associação deve ser feita por segmento de atuação e atribuições do cargo. No entanto, se não for encontrado uma opção que possa associar deverá solicitar por e-mail [\(cis@tceto.tc.br\)](mailto:cis@tceto.tc.br) a inclusão do mesmo, que será devidamente analisado, caso a caso.

**17. Como faço quando houver compensação previdenciária integral por pagamento a mais em uma competência anterior, já que não terei o número do pagamento para informar?**

R: Neste caso coloque no campo "data de pagamento" a mesma da compensação e informe o padrão [9999999999999] no campo "número do pagamento". Quando houver esse padrão de números na ordem de pagamento irá desobrigar informar o campo "valor pago".

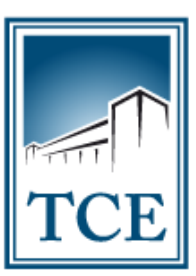

#### **18. Como posso verificar se a remessa que assinei foi recebida pelo TCE?**

R: Existe uma opção de acompanhamento de remessas localizado no menu "Remessa\Acompanhamento de remessas", aonde também terá acesso ao recibo de entrega das remessas já finalizadas.

### **19. Como faço se não tiver mais os processos de concursos antigos para colocar nos campos de admissão de efetivo?**

R: Temos uma regra de linha temporal para exigência de dados de concursos a partir de 2016. Concursos com ano de edital 2016 em diante devem ser informados com todo o detalhamento, conforme tabelas existentes no layout, tais como: editais de abertura, homologação, complementares, lei de criação de quadro de cargos, dados da empresa organizadora, etc. Já os concursos anteriores a 2016, deverão vir apenas três informações básicas que são: número/ano do edital de abertura, o tipo de concurso (1=concurso público ou 2=processo seletivo) e a data do edital de abertura, dados essenciais para relacionar à admissão de servidores efetivos. Caso haja dificuldade para encontrar as informações, poderá ser consultado no portal do sistema E-contas do TCE.

**20. O que faço se não tiver como informar o número do "ato de admissão" do servidor da minha unidade gestora, por serem atos muito antigos ou por não terem tido numeração na época?**

R: Para as admissões onde não for encontrado o número do ato, orienta-se que seja colocado o seguinte padrão no campo número do ato da tabela Admissão; (999999[ano da posse]), e acrescentar no campo observações da tabela admissão, a seguinte mensagem: "Nos atos administrativos editados à época não haviam numeração de documentos".

**21. Após assinar a minha remessa vigente, já posso começar a remessa seguinte independente de ter aberto o prazo de envio?**

R: Depende, em remessas normais, não, a geração de chave de acesso para a remessa seguinte está vinculada a abertura do calendário de remessas. Temporariamente, em relação a remessa consolidada (Janeiro a Outubro de 2021), que encerra em 03/12/2021, após o envio da remessa de março, já poderá enviar a remessa de abril, assim por diante.

**22. Posso receber multa se assinar a remessa, porém, o responsável seguinte não assinar dentro do prazo?**

R: Não, o processo de multa está vinculado a data de assinatura de cada responsável, de forma que a punição incorrerá apenas a pessoa que não assinou ou tenha assinado intempestivamente.

**CONTATO:** Caso tenha outras dúvidas, favor enviar para o e-mail: **[cis@tceto.gov.br.](mailto:cis@tceto.gov.br)**